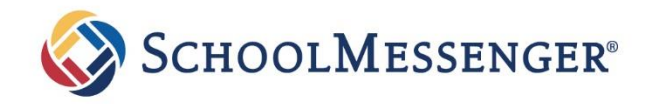

# Preguntas Frecuentes

# SafeArrival para Familias

## ¿Qué es SafeArrival?

SafeArrival es un sistema de manejar ausencias que mejora la seguridad de los estudiantes y le facilita informar a la escuela sobre la ausencia de su hijo.

Se le solicita que reporte la ausencia de su hijo con anticipación siempre que sea posible utilizando uno de estos métodos convenientes:

#### **Aplicación de SchoolMessenger (gratis)**

- 1. Proporcione su dirección de correo electrónico a la escuela a través de PowerSchool.
- 2. Obtenga la aplicación en Apple App Store o Google Play Store (o de los enlaces en [https://go.schoolmessenger.com\)](https://go.schoolmessenger.com/).
- 3. Toque **Sign Up** para crear su cuenta.
- 4. Seleccione **Attendance** en el menú y luego seleccione **Report an Absence**.
- 5. Si la ausencia requiere documentación adicional, envíela a través del correo electrónico de asistencia de cada escuela:
	- 1. [plesattendance@avongrove.org](mailto:plesattendance@avongrove.org)
	- 2. [agisattendance@avongrove.org](mailto:agisattendance@avongrove.org)
	- 3. [fsemsattendance@avongrove.org](mailto:fsemsattendance@avongrove.org)
	- 4. [aghsattendance@avongrove.org](mailto:aghsattendance@avongrove.org)

#### **Sitio Web y Sitio Móvil: go.schoolmessenger.com**

- 1. Proporcione su dirección de correo electrónico a la escuela.
- 2. Vaya al sitio web.
- 3. Haga clic en **Sign Up** para crear su cuenta.
- 4. Seleccione **Attendance** en el menú y luego seleccione **Report an Absence**.

#### **Interactive Toll-free Phone**

1. Llame gratis al sistema telefónico interactivo al 1-844-863-2392.

- Ausencias pueden reportarse con anticipación:
	- 24 horas/día
	- 7 días a la semana
	- Para cualquier día escolar en el semestre escolar
	- Hasta la hora límite del día de la ausencia.

Siempre que se reporta o actualice una ausencia, recibirá un aviso de confirmación por correo electrónico y / o mensaje de texto (suponiendo que haya proveído su información de contacto a la escuela).

Si no reporta la ausencia de su hijo con anticipación, el sistema de notificación automática intentará comunicarse con usted (utilizando sus preferencias de comunicación si las ha configurado en la aplicación SchoolMessenger). Esto puede incluir notificaciones automáticas a la aplicación, correo electrónico, mensajes de texto SMS o llamadas telefónicas. Se le pedirá que provee el motivo de la ausencia de su hijo inmediatamente. Puede hacerlo utilizando la línea telefónica, el sitio web o la aplicación móvil.

Si intenta reportar una ausencia usando SafeArrival, pero luego le dicen que ya pasó la hora límite, comuníquese directamente con la escuela.

#### *Si no desea recibir notificaciones cuando su hijo está ausente, asegúrese de informar la ausencia de su hijo con anticipación.*

*Si recibe notificaciones de la ausencia de su hijo, asegúrese de proveer el motivo lo más rápido posible, utilizando uno de los métodos mencionados anteriormente o durante la notificación de la llamada telefónica.*

2. Sigue las instrucciones para reporter una ausencia.

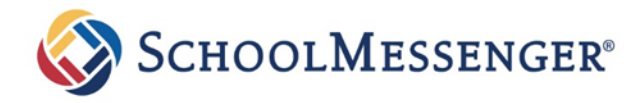

# ¿Por qué necesita una cuenta de la aplicación SchoolMessenger?

No se requiere una cuenta de la aplicación SchoolMessenger para usar la línea telefónica gratuita para reportar ausencias. Sin embargo, le recomendamos encarecidamente que provee su dirección de correo electrónico a la escuela y configure su cuenta de la aplicación SchoolMessenger. Esto le permite revisar y actualizar las ausencias, revisar su información de contacto y preferencias de comunicación y más.

Consulte la documentación de la aplicación SchoolMessenger relacionada para configurar su cuenta, restablecer su contraseña, revisar la información de contacto y especificar las preferencias de comunicación. Una vez que haya configurado su cuenta, elija ATTENDANCE en el menú.

Si no puede configurar su cuenta, no ve la opción ATTENDANCE, o no ve a sus hijos en la lista de su cuenta, comuníquese directamente con la escuela para verificar que su dirección de correo electrónico correcta esté asociada con su (s) hijo (s).

## ¿Cómo uso la línea telefónica gratuita?

Cuando llame a la línea telefónica gratuita, siga las instrucciones para reportar una ausencia.

Si el número de teléfono desde el que está llamando coincide con el número de teléfono registrado en la escuela para su (s) estudiante (s), escuchará el nombre (s) de su (s) estudiante (s). Si el sistema no reconoce su identificador de llamadas, se le pedirá que ingrese el número de teléfono de la casa del estudiante.

Si tiene dificultades para usar la línea telefónica gratuita, considere usar la aplicación móvil o el sitio web de SchoolMessenger. O, comuníquese directamente con la escuela.

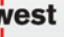